AH27 用户手册

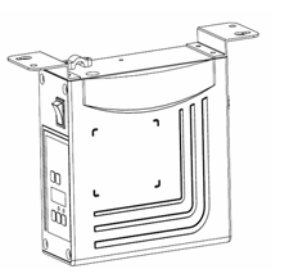

前言

注意: 使用前请详细阅读本用户手册及所搭配的缝制设 备说明书,配合正确使用,并须由接受过专业培 训的人员来安装或操作。

本产品仅适用于指定范围的缝制设备,请勿移做其他用途。

本公司拥有对此用户手册的最终解释权。

使用中若存有任何疑问或对我们的产品及服务有任何意见或建议,请随 时与我们联系。

### 安全说明

- 1) 安装和调试前, 请仔细认真地阅读本手册。
- 2)本手册中标有 公符号之处为安全注意点, 必须特别注意并严格遵守, 以 免造成不必要的损害。
- 3)本产品须由受过专业培训的人员来安装或操作。
- 4)确保电源安全接地并符合产品铭牌上标示的电压范围及技术要求。
- 5)接通电源开关时,请把脚离开脚踏板。
- 6) 八在讲行以下操作时, 必须先断开系统电源:
	- 安装机器时;
	- 在控制箱上插拔任何连接插头时;
	- 穿针线,换机针及翻抬机头时;
	- 机器休息不用及修理或调整时。
- 7)拧紧所有紧固件,以防止缝制作业时产生振动或停针位置错位等异

第1页,共16页

常现象。

- 8)每次关闭控制系统后再次启动,应相隔 30 秒以上。
- 9)设置系统控制参数或进行保养修理工作应由受过相关培训的专业人 员来完成。
- 10) 维修所用的所有零部件,必须由本公司提供或认可,方能使用。
- 11) 接地线的安装(特别注意)。

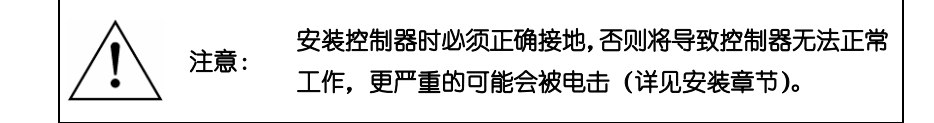

## 1. 产品介绍

### 1.1 概述

此系列工业缝纫机数控交流伺服系统,电机与控制器分体吊装,使配置组合灵活方 便,电机与控制器可按需搭配,实现多种缝纫机对功率、速度等的配套要求;安装简易、 调整便捷、力矩大、体积小、噪音低、效率高(省电!);采用开关电源供电,使其具有 更宽的电压适配范围;避免油渍污染引起的控制器故障;优化交流伺服电机控制策略, 使转速控制精度高;软硬件双重保护功能使系统工作更可靠。人机界面使参数调节更方 便,使用更具灵活性。专利设计的吊装方式使安装更简捷,整体震动降至最低,系统运 行更平稳;

1.2 基本参数

此系列数控交流伺服系统的基本参数详见附表 1。

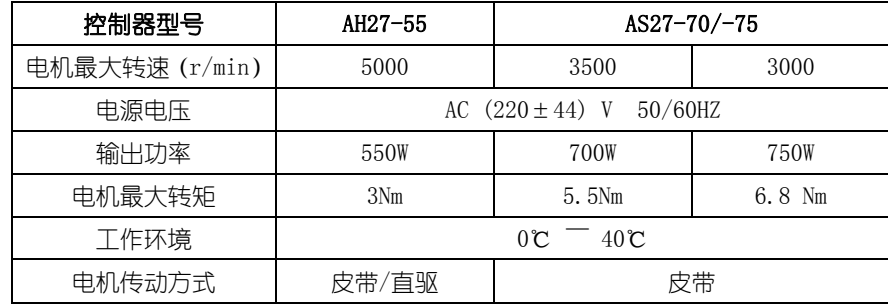

第 2 页, 共 16 页

## 2.安装图

### 2.1 下挂电机的安装

第一步: 安装吊装螺栓, 若缝纫机台板上无预留定位孔时则需按图 2-1 所示尺寸 钻孔,置入定位吊装螺栓。

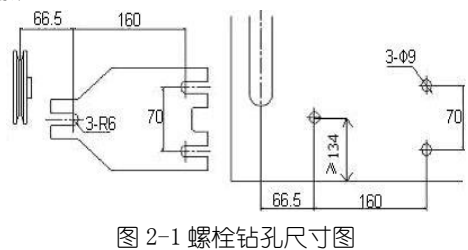

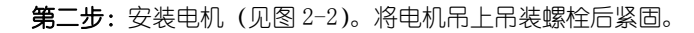

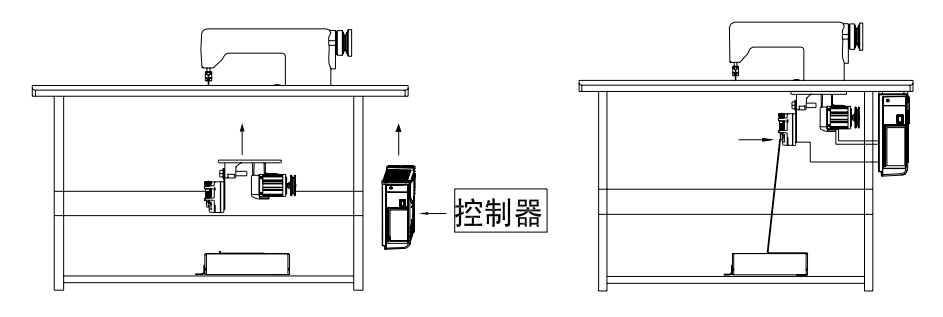

图 2-2 电机安装示意图

2.2 直驱控制器的安装

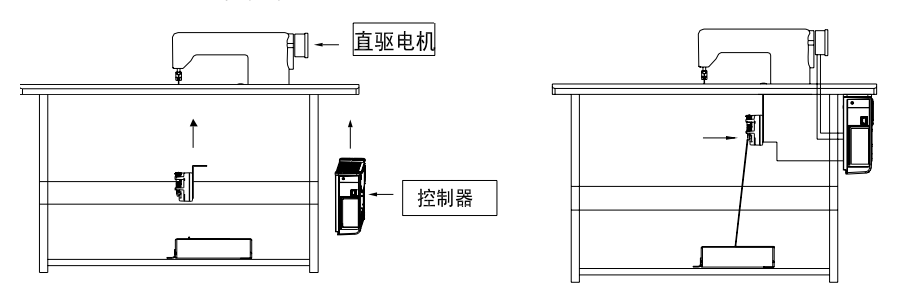

图 2-3 控制器安装示意图

第 3 页, 共 16 页

## 2.3 控制器外形尺寸

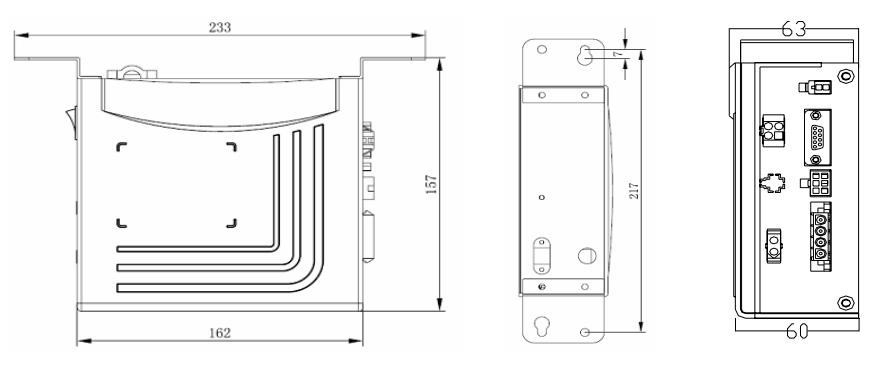

图 2-4 控制器尺寸图

## 3.接线与接地

系统上电及投入使用前,必须确保 AC 输入端已安全可靠的接地(如图 3-1 所示)。 系统的接地线为黄绿线,该地线请务必可靠连接至机头上(如连接到机头的螺丝上),以 保证安全使用,并可防止出现异常情况。

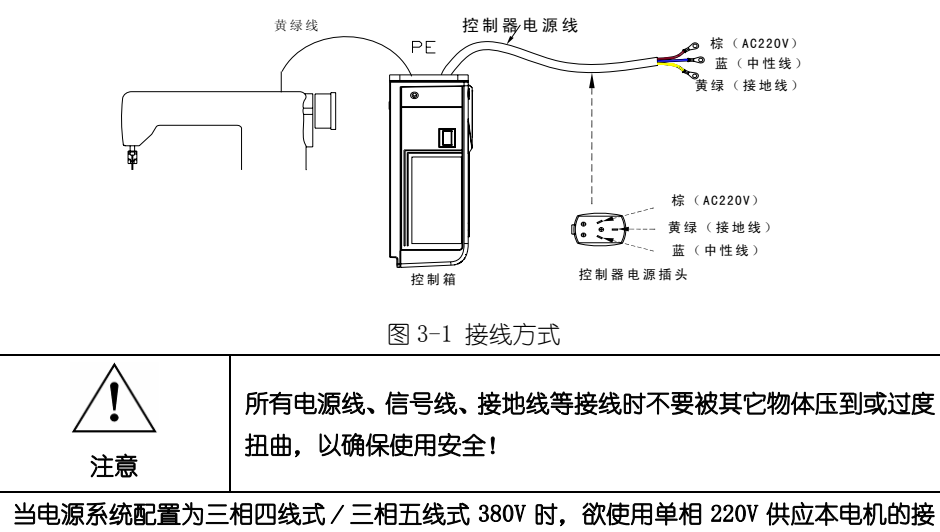

线方式如图 3-2 所示:

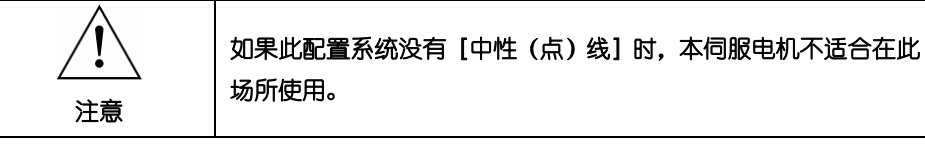

第 4 页, 共 16 页

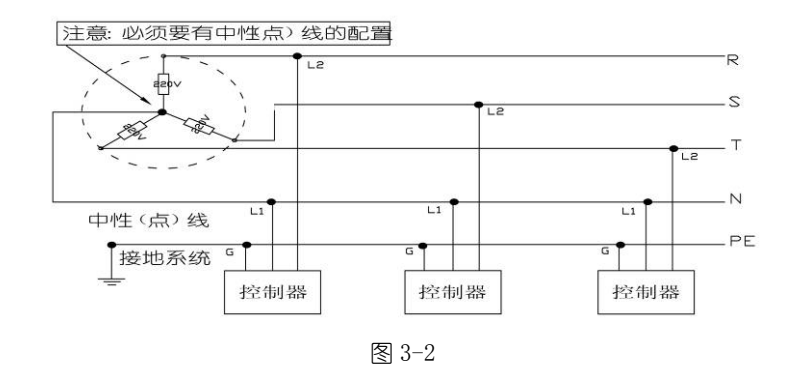

### 4.控制器接口定义

控制箱与电机同步传感器组件、操作面板和电源线等的连接如图 4-1 所 示,将各个连线的插头插入控制箱上对应的插座即可。 装好后,检查一下 插头是否插牢。

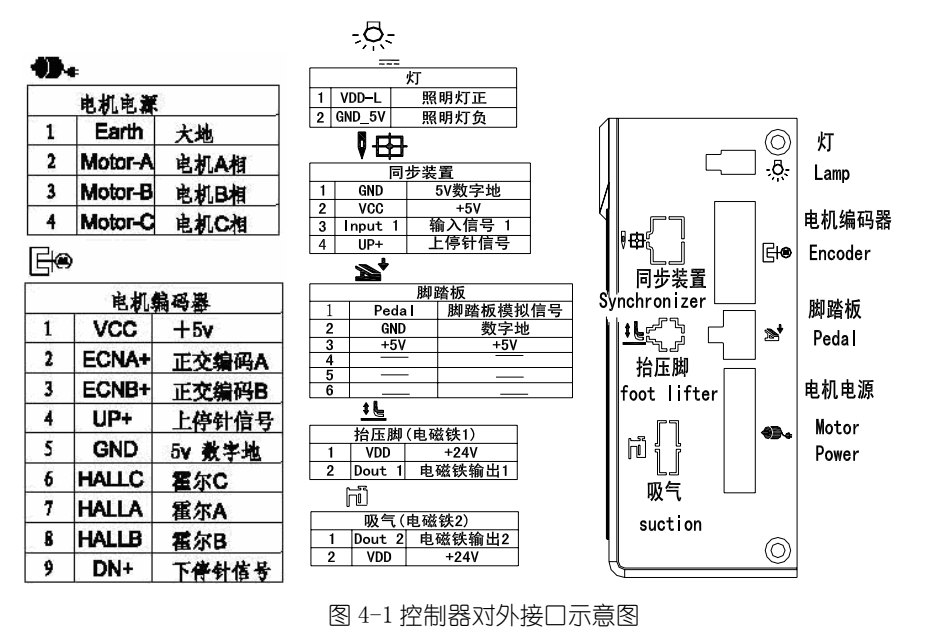

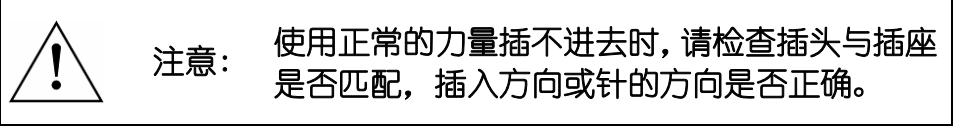

第 5 页, 共 16 页

# 嵌入式操作面板

## 1、操作面板概述

### 1.1 布局简介

AH27 控制器操作面板 (如图 1.1 所示) 由数码显示区域及上下双排按键组成。在整个 操作面板正面的中间位置,为数码显示区域。主要由 3 个数码管构成,用于显示功能设 置参数。在操作面板数码显示区域上方,有两个按键,分别为"功能键"、"保存键"。在 数码显示区下方, 有 3 个按键, 其中右边两个按键的上方各有一个有 LED 显示灯, 来显 示按键对应的功能状态是否开启。

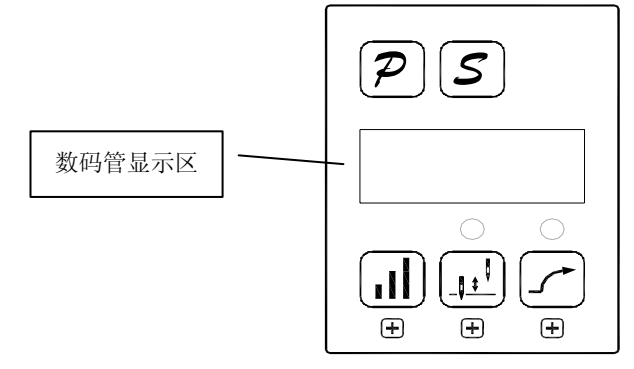

图 1.1 控制器面板布局

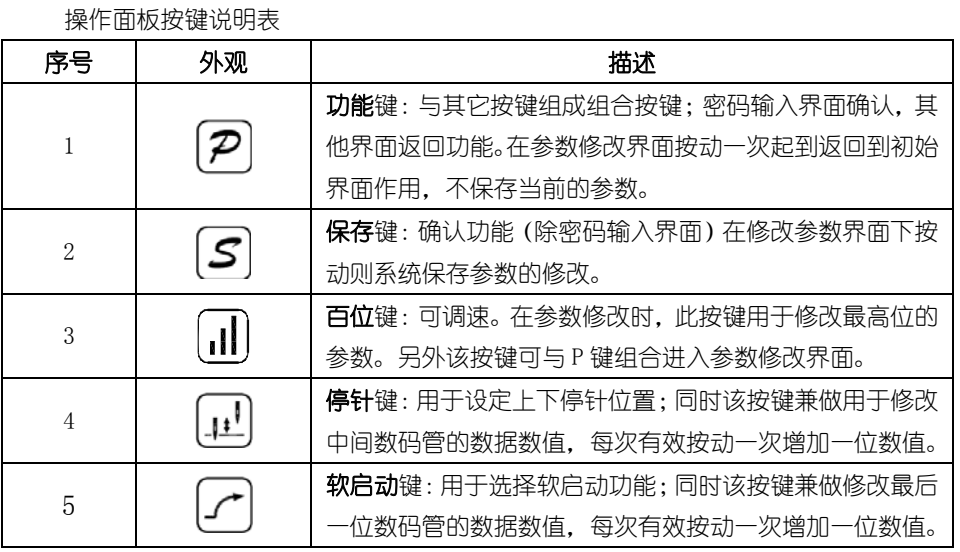

第 6 页, 共 16 页

### 1.2 数码管界面简介

数码管的显示界面分三种状态:空闲状态,索引状态和数据显示状态。

1.2.1 空闲状态:刚上电时,界面默认处于空闲状态。

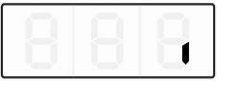

### 图 1.2.1 空闲状态时数码管的显示

1.2.2 索引状态分三种情况:

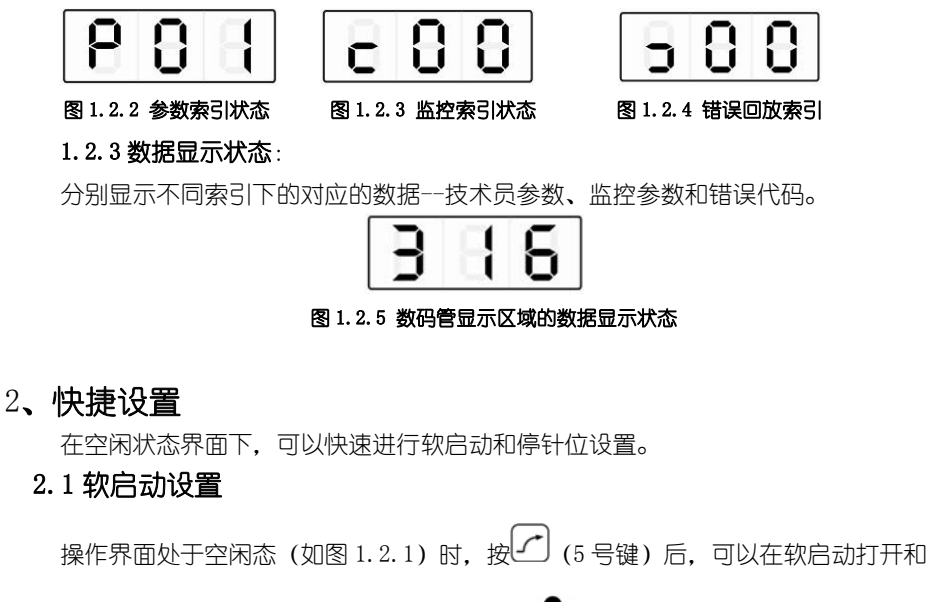

关闭之间切换。上方 LED 灯会亮表明软启动开启( $\omega$ ), 再按一下软启动关闭, 按键上

# 方 LED 灯会熄灭 $(C)$ 。

## 2.2 停针位设置

操作界面处于空闲态 (如图 1.2.1)时,按 (1) (4 号键),进行上/下停针设置。 停

针位键上方 LED 灯亮(HJ)表示下停针;再按一下上方的 LED 灯会自动熄灭(HJ)表 示上停针。

第 7 页, 共 16 页

### 3、技术员参数修改

在实际应用中,可以根据使用需要,调整或重设各功能模式的相应技术参数,使系 统工作在最好的工况下,进入参数设定的方法如下:

等一步: 在空闲界面下, 先按下 $\overline{P}$  (1 号键) 不放, 再按下 $\overline{11}$  (3 号键), 两键同 时按下后,数码管会显示如图 3.1,要求键入密码。默认密码 000。

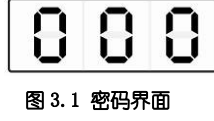

第二步: 按动 (1) (3 号键)、 (2) (4 号键)、 (2) (5 号键) 修改数码管显示数值至

正确的密码,然后按下22 (1号键)确认。如果密码正确,即进入参数修改索引,显示 如图 3.2。

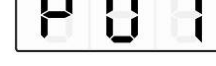

### 图 3.2 技术员索引

第三步:在参数索引下,按动 (1) (4号键)、 (5号键)修改数码管显示数值至 需要的技术员参数索引号。技术员参数数值定义详见附表 1《技术员参数表》。索引号确 定后,按 $S$  (2号键)进入参数界面,如图 3.3。

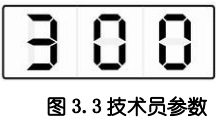

等四步:按动 $\boxed{1}$  (3 号键)、 $\boxed{1}$  (4 号键)、 $\boxed{2}$  (5 号键) 修改数码管显示数值至 需要的参数值。

第五步:参数修改完毕后,按 <>> (2 号键) 确认参数修改并返回到索引界面。如果 不想保存修改按2 (1 号键), 返回至空闲界面。任何时候都可以按2 (1 号键)返回 至空闲界面。

第 8 页, 共 16 页

## 4、研发参数修改

先按下22 (1号键)不放,再打开电源开关,即可进入研发参数;其它操作方法同 技术员参数操作方法。

### 5、监控参数

第一步: 在空闲界面下, 先按下 $\overline{P}$  (1 号键) 不放, 再按下 $\overline{w}$  (4 号键), 两键同 时按下后,数码管会显示如图 4.1,监控索引界面。

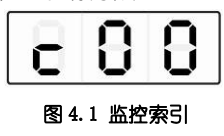

第二步:在参数索引下,按动 (1) (4 号键)、 (5 号键) 修改数码管显示数值至

需要的监控索引号。监控索引号定义详见附表 2《监控索引参数表》。索引号确定后,按 (2号键)进入监控参数界面, 如图 4.2。

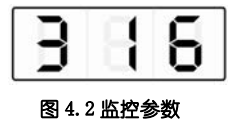

等三步: 在监控参数数据界面按除 $\overline{\mathcal{P}}$  (1 号键)任言一键, 返回到监控参数索引界

面。按 $\left( 2\right)$  (1号键)返回至空闲态界面。

第四步:重复第二步查看其他监控参数或第三步退出监控状态。

### 6、错误回放

错误回放功能按故障发生的先后顺序,依次保存着控制器最近发生的 8 次故障代码。 即 0 号索引下保存的是最近发生故障代码,1 号索引保存的是 0 号索引错误前一次发生的 故障。故障代号与故障对应关系参看附表 3《故障代码表》。

第一步:在空闲界面下,先按下 $\overline{2}$  (1 号键) 不放,再按下 $\overline{2}$  (5 号键),两键同 时按下后,数码管会显示如图 5.1。

第 9 页, 共 16 页

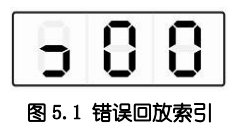

等二步: 在错误回放索引下, 按动  $\boxed{1}$  (4 号键)、  $\boxed{2}$  (5 号键) 修改数码管显示数 值至需要的错误回放索引号(0-7)。错误索引号显示正确后,按 <2 号键)进入错误 记录界面,查看该索引号所记录的故障代码。如图 5.2。

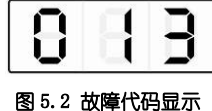

第三步:在故障代码显示界面按除2 (1号键)任意一键,返回到错误回放索引界 面, 而按 $\left( 2\right)$  (1 号键) 则直接返回至空闲态界面。

## 7、自动测试

在空闲状态界面,按下 $\overline{(\mathcal{P})}$ (1 号键)和 $\overline{(\mathcal{S})}$ (2 号键)组合键,再踩下踏板控制器进入自 动测试状态。控制器会根据设定的测试模式和测试时间运行,直到测试结束。再次按下  $(\overline{\mathcal{P}})_{(1\; \overline{\infty})}$ 和 $(\overline{\mathcal{S}})_{(2\; \overline{\infty})}$ 的组合键, 运行停止后退出自动测试。

# 8、传动比和初始角测试

在空闲状态界面,按下 $\overline{2}_{(1} \in \mathbb{R}^{n})$ 和 $\overline{11}_{(3} \in \mathbb{R}^{n})$ 组合键,进入技术员参数:

初始角测试:P18 参数调整为 2(测试初始角),踩下踏板开始测试,测试完后将参 数调回 0 即可(正常运行模式)。

传动比测试:P18 参数调整为 3(测试传动比),踩下踏板开始测试,测试完后将参 数调回 0(正常运行模式)。

第10页,共16页

## 9、操作注意事项

为了使系统运行在最佳状态,客户第一次使用时建议测试一遍初始角度和传动比。 研发参数尽量不要随意修改,修改不当会影响正常使用。

|    | <b>FIJA - IXTV-8 SAA</b> |     |                   |                             |
|----|--------------------------|-----|-------------------|-----------------------------|
| 分类 | 索引号                      | 默认  | 参数范围              | 注释                          |
|    |                          | 设置  |                   |                             |
| 速度 | PDD                      | 20. | $10 - 80$         | 缝纫最低速度(数码显示值*10)            |
|    | PD I                     | 350 | 20~700            | 缝纫最高速 (全局最高限速) (数码显示值*10)   |
|    | PD <sub>2</sub>          | Б.  | $ -9$             | 软启动起缝针数                     |
|    | PO3                      | 20  | 10~80             | 软启动最大速度(数码显示值*10)           |
|    | <b>PD</b> H              | IЭ  | $1 - 20$          | 加速灵敏度(对于直驱机头可设置为较大的值;对于皮带传  |
|    |                          |     |                   | 动不要设置太大, 否则振动、噪声较大。此参数不影响电机 |
|    |                          |     |                   | 出力)                         |
|    |                          |     |                   | 减速灵敏度(对于直驱机头可设置为较大的值;对于皮带传  |
|    | PD <sub>5</sub>          | IЭ  | $ -80$            | 动不要设置太大, 否则振动、噪声较大。此参数不影响电机 |
|    |                          |     |                   | 出力)                         |
|    | PD <sub>1</sub>          | Б.  | 2~200             | 停针速度下限(数码显示值*10)            |
|    | <b>PDB</b>               | S,  | $D / 1 / P$<br>/∃ | 脚踏板曲线模式:                    |
|    |                          |     |                   | 0: 自动线性斜率 (根据最高速自动计算)       |
|    |                          |     |                   | 速度                          |
|    |                          |     |                   | 踏板给定                        |
|    |                          |     |                   |                             |
| 踏板 |                          |     |                   | 1: 两段斜率                     |
|    |                          |     |                   | 速度                          |
|    |                          |     |                   | 踏板给定                        |
|    |                          |     |                   |                             |
|    |                          |     |                   | 2:幂次曲线                      |

附表 1 技术员参数表

第11页,共16页

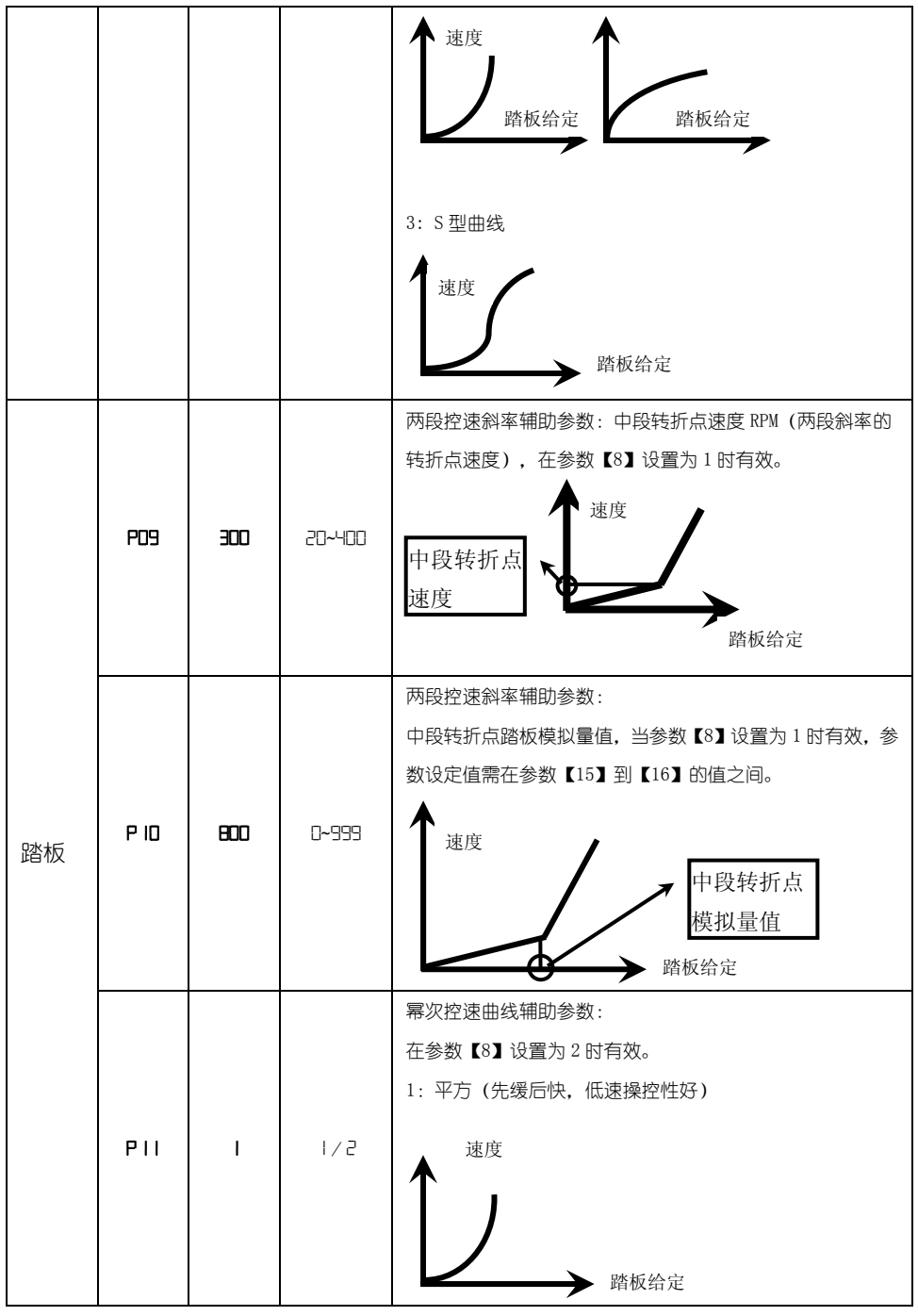

第 12 页, 共 16 页

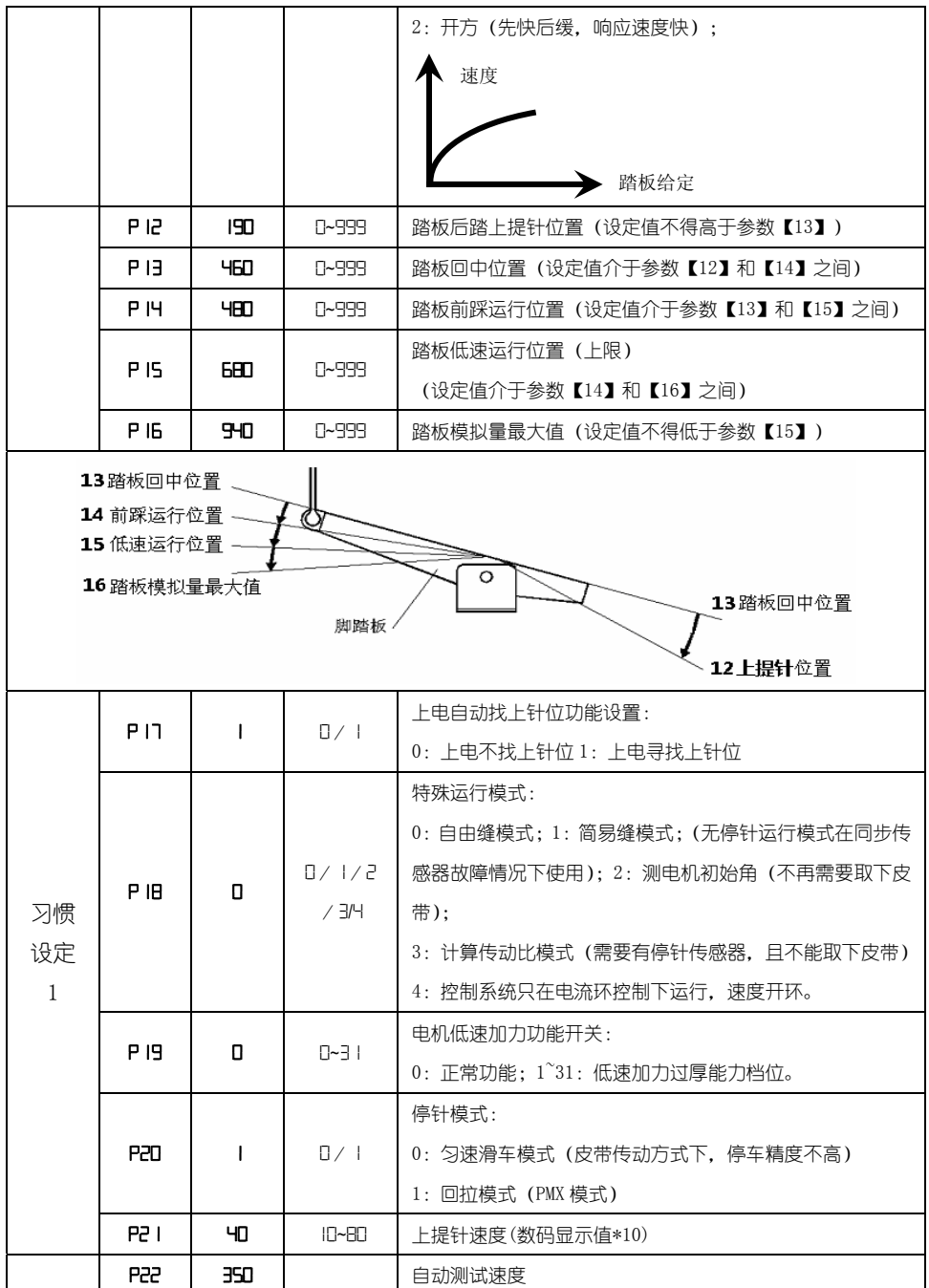

第 13 页, 共 16 页

|          | P25              | 0                     | 0/1                   | 电机转向: 1: 反转; 0: 正转                       |  |
|----------|------------------|-----------------------|-----------------------|------------------------------------------|--|
|          |                  |                       |                       | 电机/机头传动比: 0.001                          |  |
|          | <b>P26</b>       | סםו                   | 10~500                | (如果自动计算过传动比,控制器内的该参数可能与 HMI 上            |  |
| 机头       |                  |                       |                       | 的不同)(数码显示值*10)                           |  |
| 相关       | P27              | 0                     | 0~359                 | 上针位机械角度                                  |  |
| 参数       | <b>P28</b>       | 175                   | 0~359                 | 下针位机械角度                                  |  |
|          | <b>P29</b>       | 9.                    | 0~359                 | 厚料加力开始角度                                 |  |
|          | PEO              | 51.                   | 0~359                 | 厚料加力结束角度                                 |  |
| 启停       | P3 I             | 停针位                   |                       | 0: 上针位; 1: 下针位                           |  |
| 模式       | P32              | 软启动模式 0:关闭软启动;1:开启软启动 |                       |                                          |  |
|          | P33              | 0                     | $\mathbf{L}$          | 自动测试模式选择: 0: 定针数; 1: 定时间                 |  |
| 自动       | <b>P34</b>       | 30                    | 0~999                 | 自动测试总时间设定(10 分钟)                         |  |
| 测试       | P35              | 90                    | 1~999                 | 运行时间 (0.1秒) /针数                          |  |
|          | P36              | 10                    | 1~999                 | 停止时间 (0.1秒)                              |  |
| 参数<br>保存 |                  |                       |                       | 参数重载 (0: 平缝直驱; 3: 厚料; 6: 360 平缝直驱; 7:    |  |
|          | P37.             | 0                     | $\Box \sim \bot \bot$ | 360 平缝皮带;8:360 绷缝皮带;10:套式绷缝;11:罗拉        |  |
|          |                  |                       |                       |                                          |  |
|          |                  |                       |                       | 车; 12: 双针直驱; 13: 皮带包缝; 14: 套式包缝)         |  |
| 恢复       | PЭB              |                       | O/ I                  | 参数转移: 0:数据写出<br>1:读入数据;                  |  |
|          | P72              | 0                     | O/ I                  | 自动测试传动比:0 关闭; 1 开启                       |  |
|          | P <sub>13</sub>  | 280                   | 0~999                 | 抬压脚位置                                    |  |
|          | P <sub>7</sub> 4 | IП                    | 0~999                 | 踏板抬压脚确认时间(10ms)                          |  |
|          | P75              | Ю                     | 0~999                 | 踏板放压脚延迟时间 (10ms)                         |  |
|          | P <sub>16</sub>  | $\mathbf{I}$          | 0~999                 | 电磁铁 1Chopping 开通时间                       |  |
|          | PTT              | $\mathbf{I}$          | 0~999                 | 电磁铁 1Chopping 关断时间                       |  |
| 研发       | PJB              | 80                    | 0~600                 | 电磁铁 1 超时保护时间(100ms)                      |  |
| 参数       | PJ9.             | 800                   | 0~999                 | 电磁铁 1 全出力时间                              |  |
|          | <b>PBD</b>       | $\mathbf{I}$          | O~3                   | 电磁铁 1 功能: 0:关闭; 1: 抬压脚; 2: 吸气; 3: 24V 输出 |  |
|          | PB I             | $\mathbf{I}$          | 0~999                 | 电磁铁 2Chopping 开通时间                       |  |
|          | PB2              | $\mathbf{I}$          | 0~999                 | 电磁铁 2Chopping 关断时间                       |  |
|          | P83.             | 80.                   | 0~600                 | 电磁铁 2 超时保护时间(100ms)                      |  |
|          | <b>PB</b> 4      | 800                   | 0~999                 | 电磁铁 2 全出力时间                              |  |

第 14 页, 共 16 页

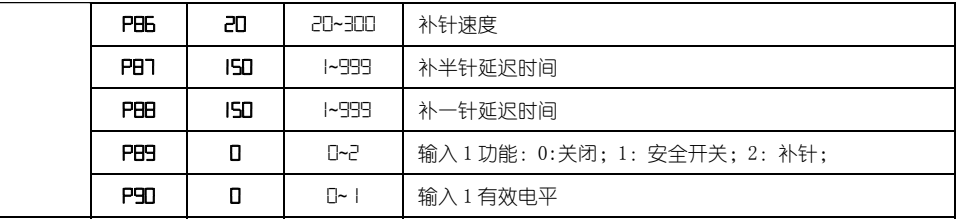

### 附表 2 监控参数表(只显示最高三位)

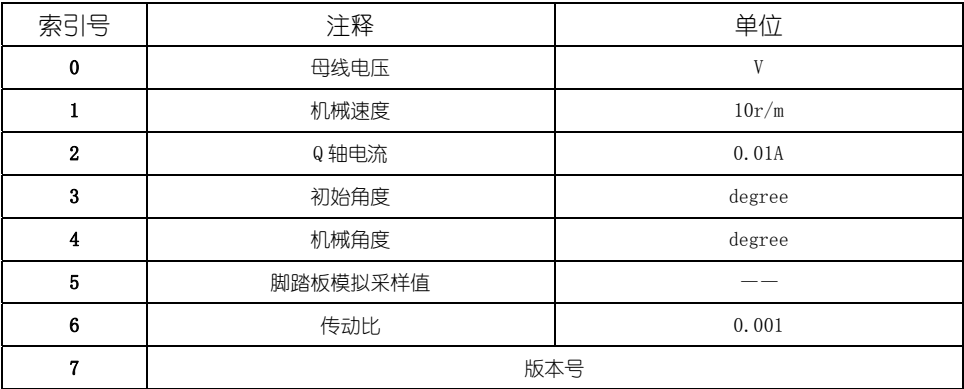

### 附表 3 故障代码表

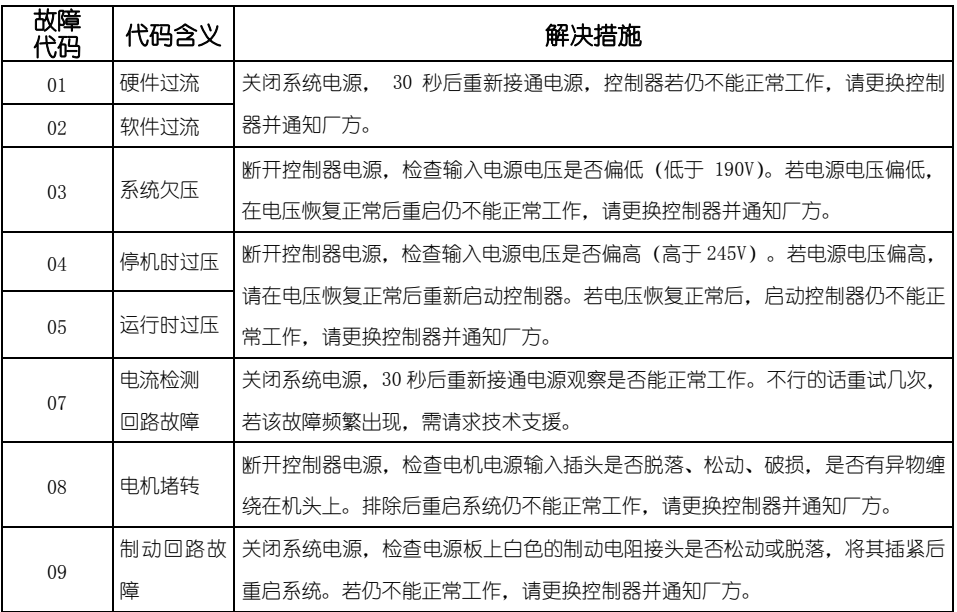

第 15 页, 共 16 页

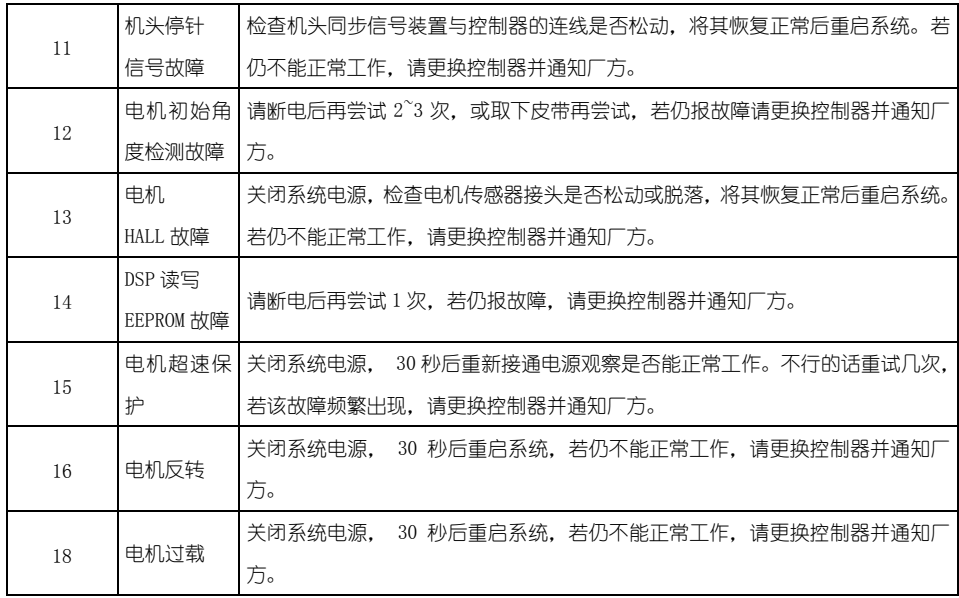

386P0242A

2015-09-16

第 16 页, 共 16 页